# Veritas™Cluster Server Agent for IBM Metro Mirror Installation and Configuration Guide

AIX, HP-UX, Linux, Solaris

5.0

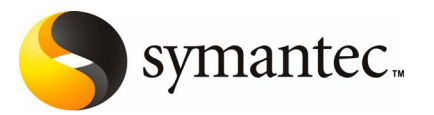

# Veritas Cluster Server Agent for IBM Metro Mirror Installation and Configuration Guide

The software described in this book is furnished under a license agreement and may be used only in accordance with the terms of the agreement.

Agent version: 5.0.01.1

### Legal Notice

Copyright © 2007 Symantec Corporation.

All rights reserved.

Symantec, the Symantec Logo, and Veritas are trademarks or registered trademarks of Symantec Corporation or its affiliates in the U.S. and other countries. Other names may be trademarks of their respective owners.

The product described in this document is distributed under licenses restricting its use, copying, distribution, and decompilation/reverse engineering. No part of this document may be reproduced in any form by any means without prior written authorization of Symantec Corporation and its licensors, if any.

THE DOCUMENTATION IS PROVIDED "AS IS" AND ALL EXPRESS OR IMPLIED CONDITIONS, REPRESENTATIONS AND WARRANTIES, INCLUDING ANY IMPLIED WARRANTY OF MERCHANTABILITY, FITNESS FOR A PARTICULAR PURPOSE OR NON-INFRINGEMENT, ARE DISCLAIMED, EXCEPT TO THE EXTENT THAT SUCH DISCLAIMERS ARE HELD TO BE LEGALLY INVALID. SYMANTEC CORPORATION SHALL NOT BE LIABLE FOR INCIDENTAL OR CONSEQUENTIAL DAMAGES IN CONNECTION WITH THE FURNISHING, PERFORMANCE, OR USE OF THIS DOCUMENTATION. THE INFORMATION CONTAINED IN THIS DOCUMENTATION IS SUBJECT TO CHANGE WITHOUT NOTICE.

The Licensed Software and Documentation are deemed to be commercial computer software as defined in FAR 12.212 and subject to restricted rights as defined in FAR Section 52.227-19 "Commercial Computer Software - Restricted Rights" and DFARS 227.7202.

Symantec Corporation 20330 Stevens Creek Blvd. Cupertino, CA 95014

http://www.symantec.com

#### Third-party legal notices

Third-party software may be recommended, distributed, embedded, or bundled with this Symantec product. Such third-party software is licensed separately by its copyright holder.

AIX is a registered trademark of IBM Corporation.

HP-UX is a registered trademark of Hewlett-Packard Development Company, L.P.

Linux is a registered trademark of Linus Torvalds.

Solaris is a trademark of Sun Microsystems, Inc.

#### Technical support

For technical assistance, visit

[http://www.symantec.com/business/support/assistance\\_care.jsp](http://www.symantec.com/enterprise/support/assistance_care.jsp)

and select phone or email support. Use the Knowledge Base search feature to access resources such as TechNotes, product alerts, software downloads, hardware compatibility lists, and our customer email notification service.

# **Contents**

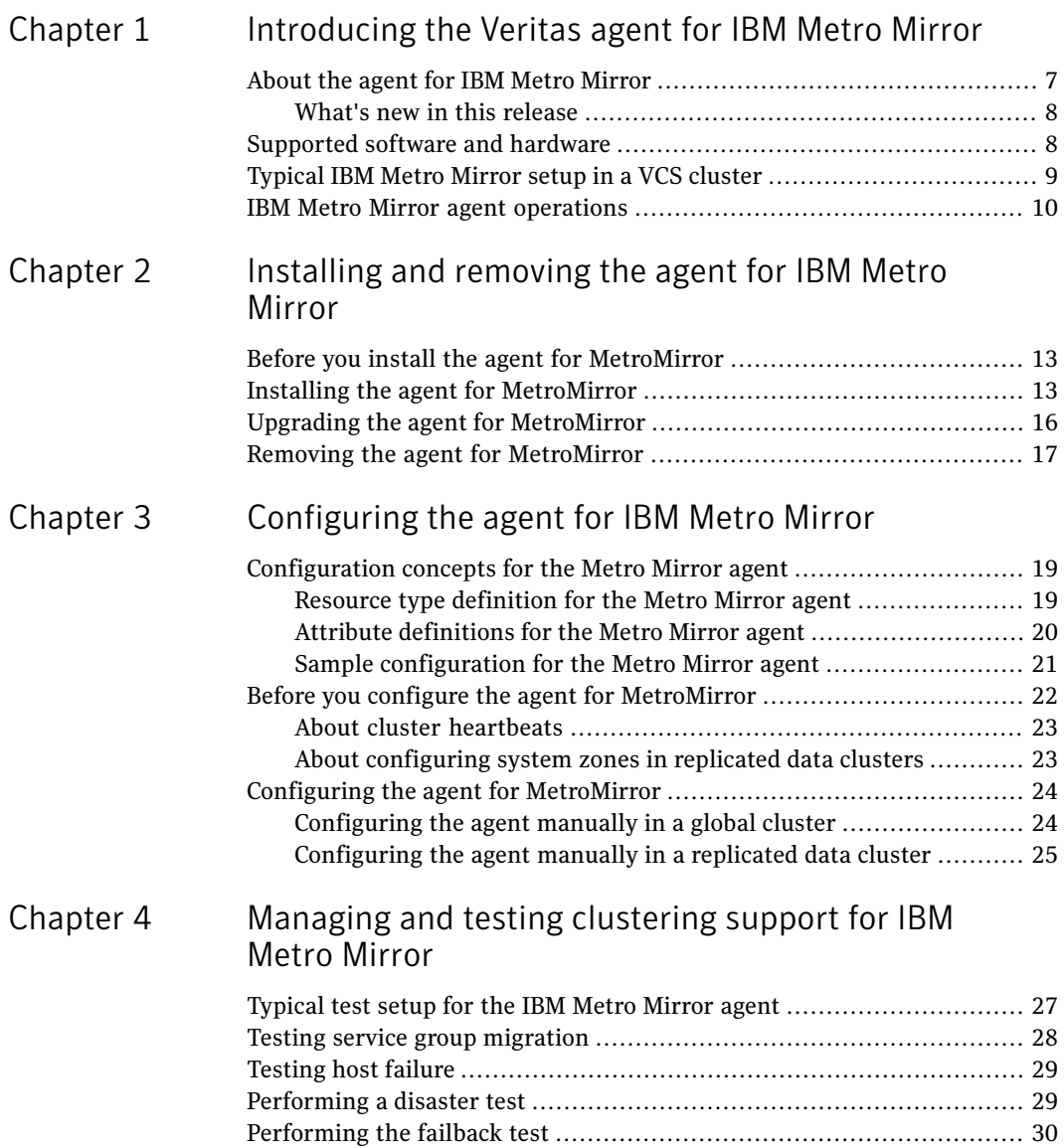

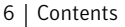

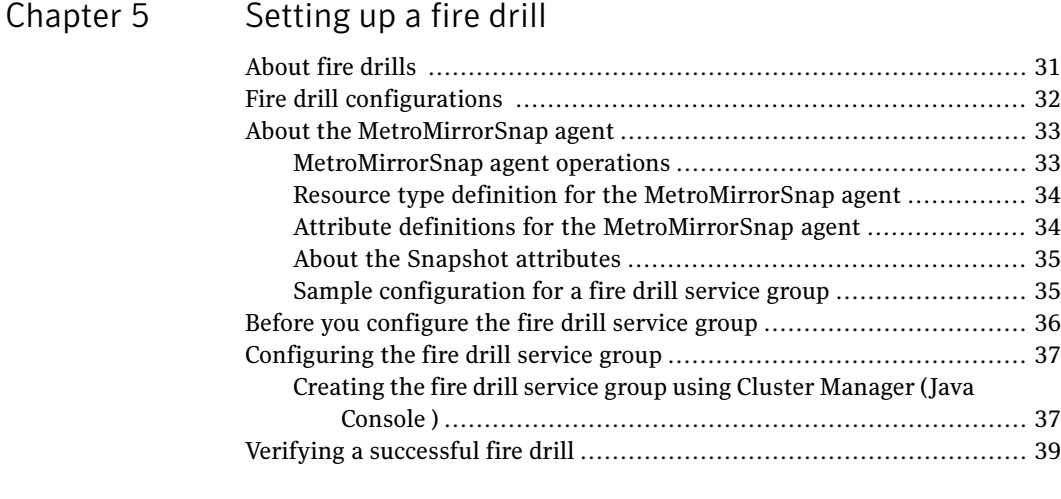

[Index](#page-40-0)

# Chapter

# <span id="page-6-0"></span>Introducing the Veritas agent for IBM Metro Mirror

This chapter includes the following topics:

- About the agent for IBM Metro [Mirror](#page-6-1)
- [Supported](#page-7-1) software and hardware
- <span id="page-6-1"></span>[Typical](#page-8-0) IBM Metro Mirror setup in a VCS cluster
- **IBM Metro Mirror agent [operations](#page-9-0)**

# About the agent for IBM Metro Mirror

The Veritas agent for IBM Metro Mirror provides support for application failover and recovery. The agent provides this support in environments that use MetroMirror to replicate data between IBM DS6000 and DS8000 arrays.

The agent monitors and manages the state of replicated DS8000 and DS6000 volumes that are attached to VCS nodes. The agent ensures that the system that has the MetroMirror resource online also has safe and exclusive access to the configured devices.

You can use the agent in replicated data clusters and in global clusters that run VCS.

The agent also supports parallel applications, such as Veritas Storage Foundation for Oracle RAC.

The agent supports Metro Mirror (i.e. synchronous replication) only; the agent does not support Global Copy nor Global Mirror (i.e. asynchronous replication).

See the following Technical Support TechNote for the latest updates or software issues for this agent:

<span id="page-7-0"></span><http://seer.entsupport.symantec.com/docs/282004.htm>

## What's new in this release

The Veritas Cluster Server for IBM Metro Mirror includes the following new or enhanced features:

<span id="page-7-1"></span>■ The MetroMirror agent supports Solaris 2.10 on x64 platforms.

# Supported software and hardware

The agent for IBM Metro Mirror 5.0.01.1 supports the following software versions:

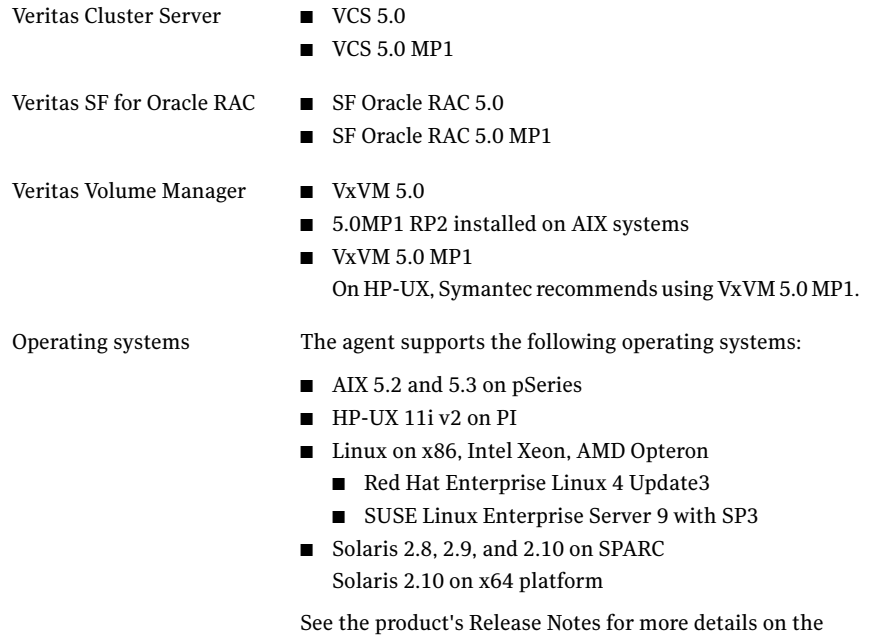

The agent supports all versions of IBM DSCLI.

The agent supports MetroMirror on all microcode levels on all IBM DS8000 arrays.

supported architectures and the operating systems.

This support only exists if the host, the HBA, and the array combination is in IBM's hardware compatibility list.

In environments using Veritas Storage Foundation for Oracle RAC, the arrays must support SCSI-3 persistent reservations.

# Typical IBM Metro Mirror setup in a VCS cluster

<span id="page-8-1"></span><span id="page-8-0"></span>[Figure](#page-8-1) 1-1 displays a typical cluster setup in a MetroMirror environment.

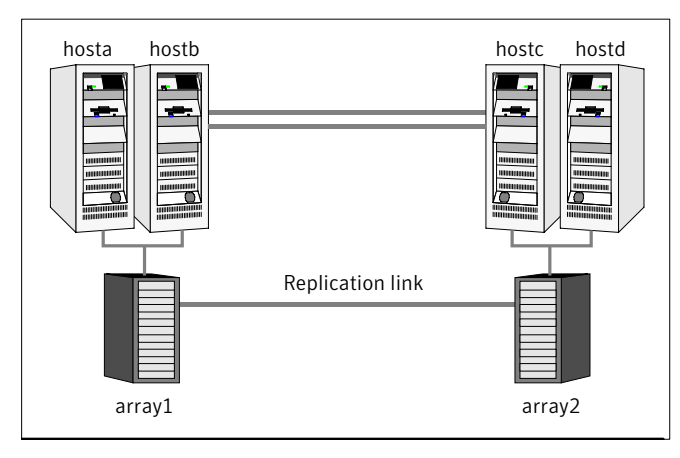

**Figure 1-1** Typical clustering setup for the agent

Clustering in a MetroMirror environment typically consists of the following hardware infrastructure:

- The primary array (array1) has one or more primary hosts. A Fibre Channel or SCSI directly attaches these hosts to the IBM DS8000 array that contains the MetroMirror primary devices.
- The secondary array (array2) has one or more secondary hosts. A Fibre Channel or SCSI directly attaches these hosts to a IBM DS8000 array that contains the MetroMirror secondary devices. The secondary devices are paired with the primary devices in the primary array. The secondary hosts and arrays must be at a significant distance to survive a disaster that may occur at the primary side.
- Network heartbeating between the two data centers to determine their health; this network heartbeating could be LLT or TCP/IP. See "About cluster [heartbeats"](#page-22-0) on page 23.
- In a replicated data cluster environment, all hosts are part of the same cluster. You must connect them with the dual and dedicated networks that support LLT.
- In a global cluster environment, you must attach all hosts in a cluster to the same IBM DS8000 array.
- In parallel applications like Veritas Storage Foundation for Oracle RAC, all hosts that are attached to the same array must be part of the same GAB

<span id="page-9-0"></span>membership. Veritas Storage Foundation for Oracle RAC is supported with MetroMirror only in a global cluster environment and not in a replicated data cluster environment.

# <span id="page-9-1"></span>IBM Metro Mirror agent operations

The Veritas agent for IBM Metro Mirror monitors and manages the state of replicated DS6000 or DS8000 devices that are attached to VCS nodes.

The agent performs the following operations:

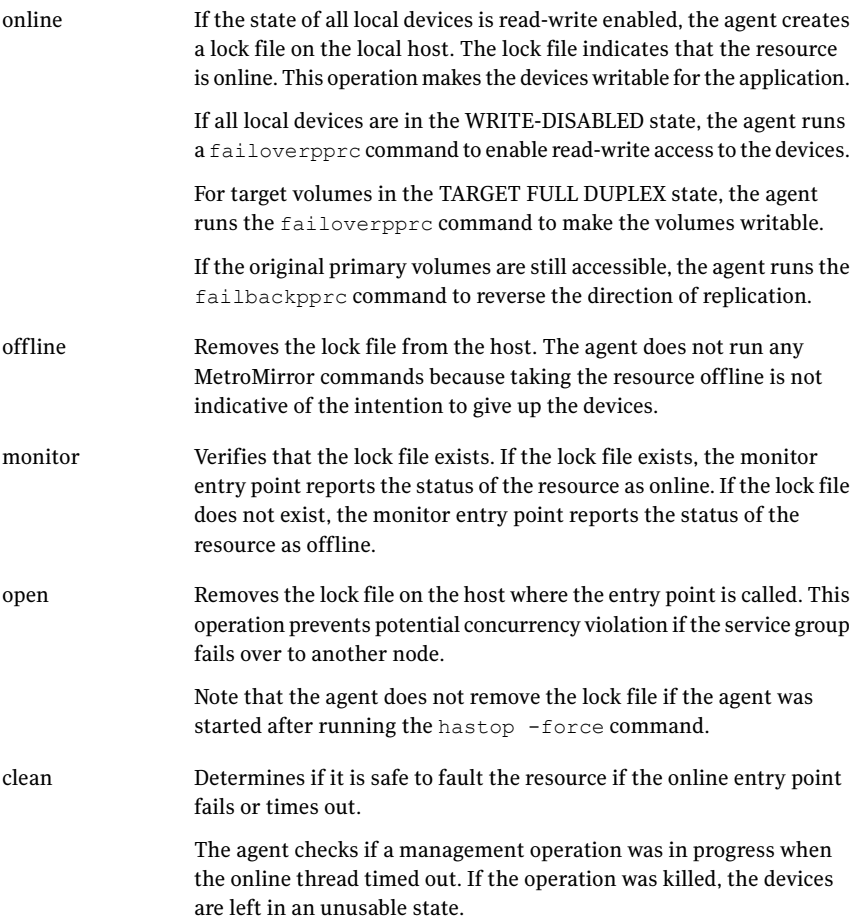

Performs a failbackpprc from the original secondary side to merge any changed tracks from the original secondary to the original primary. action

Introducing the Veritas agent for IBM Metro Mirror IBM Metro Mirror agent operations 12

# Chapter

# <span id="page-12-0"></span>Installing and removing the agent for IBM Metro Mirror

This chapter includes the following topics:

- Before you install the agent for [MetroMirror](#page-12-1)
- Installing the agent for [MetroMirror](#page-12-2)
- <span id="page-12-1"></span>■ Upgrading the agent for [MetroMirror](#page-15-0)
- Removing the agent for [MetroMirror](#page-16-0)

# Before you install the agent for MetroMirror

<span id="page-12-2"></span>Set up your cluster. For information about installing and configuring VCS, see the *Veritas Cluster Server Installation Guide*.

Set up replication and the required hardware infrastructure.

See ["Typical](#page-8-0) IBM Metro Mirror setup in a VCS cluster" on page 9.

# <span id="page-12-3"></span>Installing the agent for MetroMirror

You must install the IBM Metro Mirror agent on each node in the cluster. In global cluster environments, install the agent on each node in each cluster. These instructions assume that you have already installed VCS.

#### To install the agent on AIX systems

- 1 Determine the device access name of the disc drive.
	- **# cd /dev # lsdev -C -c cdrom**

The output resembles:

```
cd0 Available 10-60-00-4,0 16 Bit SCSI Multimedia CD-ROM Drive
```
In this example, the CD device access name is cd0.

- 2 Insert the disc into the system's drive.
- 3 Mount the disc.

```
# mkdir -p /cdrom
# mount -V cdrfs -o ro /dev/cd0 /cdrom
```
4 Navigate to the location of the agent packages:

```
# cd /cdrom/aix/replication/metro_mirror_agent/version/pkgs
```
The variable *version* represents the version of the agent.

5 Add the filesets for the software.

**# installp -ac -d VRTSvcsi.rte.bff VRTSvcsi**

#### To install the agent on HP-UX systems

- 1 Insert the disc into the system's drive.
- 2 Create a mount point directory. For example, /cdrom. The directory must have read-write permissions.
- 3 Determine the block device file for the disc drive.

```
# ioscan -fnC disk
```
For example, the listing may indicate the block device is /dev/dsk/c1t2d0.

- 4 Start the Portable File System (PFS).
	- **# nohup pfs\_mountd &**
	- **# nohup pfsd &**

5 Mount the disc.

```
# /usr/sbin/pfs_mount -t rrip /dev/dsk/c#t#d# /cdrom
```
The variable */c#t#d#* represents the location of the drive.

6 Install the agent software. Type one of the following commands depending on the operating system on the node.

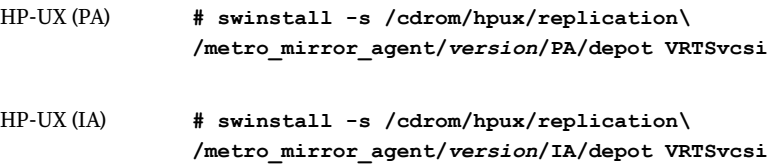

The variable *version* represents the version of the agent.

#### To install the agent on Linux systems

- 1 Log in as superuser.
- 2 Insert the disc into the system's drive.
- 3 Mount the disc, if the disc does not automatically mount.

**# mount -o ro /dev/cdrom /mnt/cdrom**

- 4 Navigate to the /mnt directory.
	- **# cd /mnt/cdrom**
- 5 Navigate to the location of the agent package.

```
# cd linux/linux/platform/replication/metro_mirror_agent
/version/rpms/
```
The variable *platform* represents the Linux distribution and architecture.

The following are the platform values:

- redhatlinux, redhatlinuxX86\_64
- suselinux, suselinuxX86\_64

The variable *version* represents the version of the agent.

6 Install the agent software:

```
# rpm -ivh agentrpm
```
The variable *agentrpm* represents the agent package in the rpms directory.

#### To install the agent on Solaris systems

- 1 Insert the disc into the system's drive.
	- **# cd /cdrom/cdrom0**
- 2 Navigate to the location of the agent package.

```
# cd solaris/sparc/platform/replication/metro_mirror_agent
/version/rpms/
```
The variable *platform* represents the Solaris distribution and architecture. The following are the platform values:

- x64
- sparc

The variable *version* represents the version of the agent.

<span id="page-15-0"></span>3 Install the agent binaries.

```
pkgadd -d . VRTSvcsi
```
# Upgrading the agent for MetroMirror

You must upgrade the agent on each node in the cluster.

### To upgrade the agent software

- <span id="page-15-1"></span>1 Save the VCS configuration and stop the VCS engine.
	- **# haconf -dump -makero**
	- **# hastop -all -force**
- 2 Remove the agent from the node.

See "Removing the agent for [MetroMirror"](#page-16-0) on page 17.

3 Delete the file /etc/VRTSvcs/conf/config/MetroMirrorTypes.cf.

4 Install the current version of the agent.

See "Installing the agent for [MetroMirror"](#page-12-2) on page 13.

- <span id="page-16-1"></span>5 Copy the file MetroMirrorTypes.cf from the directory /etc/VRTSvcs/conf/ to the /etc/VRTSvcs/conf/config directory.
- 6 Repeat step [2](#page-15-1) through step [5](#page-16-1) on each node.
- 7 From a node in the cluster, edit your configuration file /etc/VRTSvcs/conf/config/main.cf.

Configure the new attributes, if applicable.

8 Verify the configuration

**# hacf -verify config**

- <span id="page-16-0"></span>9 Start VCS on local node first.
- 10 Start VCS on other nodes.

## <span id="page-16-2"></span>Removing the agent for MetroMirror

Before you attempt to remove the agent, make sure the application service group is not online. You must remove the agent from each node in the cluster.

#### To remove the agent from an AIX cluster

Type the following command on each node to remove the agent. Answer prompts accordingly:

**# installp -u VRTSvcsi**

#### To remove the agent from an HP-UX cluster

Type the following command on each node to remove the agent. Answer prompts accordingly:

**# swremove VRTSvcsi**

#### To remove the agent from a Linux cluster

Type the following command on each node to remove the agent. Answer prompts accordingly:

**# rpm -e VRTSvcsi**

#### To remove the agent from a Solaris cluster

- ◆ Type the following command on each node to remove the agent. Answer prompts accordingly:
	- **# pkgrm VRTSvcsi**

# Chapter

# <span id="page-18-0"></span>Configuring the agent for IBM Metro Mirror

This chapter includes the following topics:

- [Configuration](#page-18-1) concepts for the Metro Mirror agent
- <span id="page-18-1"></span>Before you configure the agent for [MetroMirror](#page-21-0)
- Configuring the agent for [MetroMirror](#page-23-0)

# Configuration concepts for the Metro Mirror agent

<span id="page-18-2"></span>Review the resource type definition and the attribute definitions for the agent.

## Resource type definition for the Metro Mirror agent

The MetroMirror resource type represents the IBM Metro Mirror agent in VCS.

```
type MetroMirror (
    static keylist SupportedActions = {failback}
    static int MonitorInterval = 300
    static int NumThreads = 1
    static str ArgList[] = { DSCliHome, HMC1, HMC2, User,
        PasswdFile, LocalStorageImageID,
        RemoteStorageImageID, VolIds }
    str DSCliHome = "/opt/ibm/dscli"
   str HMC1
   str HMC2
    str User
    str PasswdFile
    str LocalStorageImageID
```

```
str RemoteStorageImageID
str VolIds{}
temp str VCSResLock
```
## <span id="page-19-1"></span>Attribute definitions for the Metro Mirror agent

<span id="page-19-0"></span> $\lambda$ 

Review the description of the agent attributes.

### <span id="page-19-2"></span>Required attributes

You must assign values to required attributes.

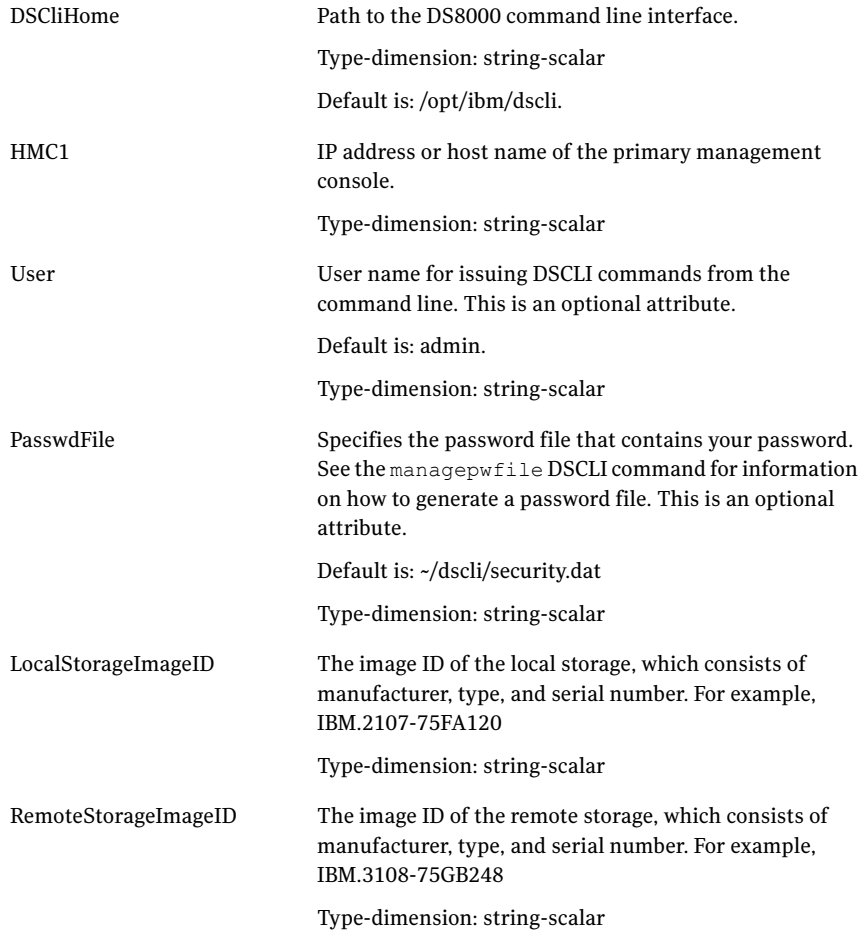

VolIds

IDs of local DS8000 MetroMirror volumes that the agent manages.

Type-dimension: string-keylist

### <span id="page-20-2"></span>Optional attributes

Configuring these attributes is optional.

HMC2

IP address or host name of the secondary management console.

Type-dimension: string-scalar

### <span id="page-20-3"></span>Internal attributes

These attributes are for internal use only. Do not modify their values.

<span id="page-20-0"></span>VCSResLock

The agent uses the VCSResLock attribute to guarantee serialized management in case of a parallel application.

Type-dimension: temporary string-scalar

## <span id="page-20-4"></span>Sample configuration for the Metro Mirror agent

<span id="page-20-1"></span>[Figure](#page-20-1) 3-1 shows the dependency graph for a VCS service group with a resource of type MetroMirror.

Figure 3-1 Sample configuration for the MetroMirroragent

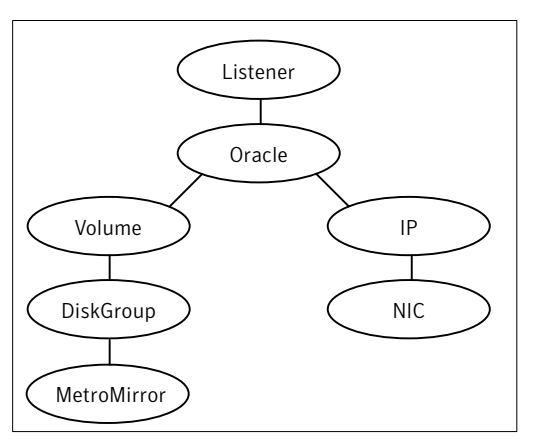

The DiskGroup resource depends on the MetroMirror resource.

You can configure a resource of type Metro Mirror as follows in main.cf:

```
MetroMirror ora_mmir (
    DSCliHome = "/opt/ibm/dscli"
    HMC1 = "ds8000c.example.com"
    User = admin
    PasswdFile = "/opt/ibm/dscli/ds_pwfile"
    LocalStorageImageID = "IBM.2107-75FA120"
    RemoteStorageImageID = "IBM.2107-75FA150"
    VolIds = { 1260, 1261 }
\lambda
```
This resource manages the following objects:

- A group of two MetroMirror volumes: 1260 and 1261 on the local array with the storage image ID IBM.2107-75FA120.
- The HMC ds800c.example.com manages the local array.
- The MetroMirror target volumes are on the remote array with the storage image ID IBM.2107-75FA150.
- <span id="page-21-0"></span>**■** The password file, created using the managepwfile DSCLI command, is located at the following path: /opt/ibm/dscli/ds\_pwfile

# Before you configure the agent for MetroMirror

Before you configure the agent, review the following information:

■ Review the configuration concepts, which describe the agent's type definition and attributes.

See ["Configuration](#page-18-1) concepts for the Metro Mirror agent" on page 19.

- Verify that you have installed the agent on all systems in the cluster.
- Verify the hardware setup for the agent. See ["Typical](#page-8-0) IBM Metro Mirror setup in a VCS cluster" on page 9.
- Make sure that Metro Mirror paths are configured in both directions between the source and the target LSS. Metro mirror role reversal fails if paths are not configured from the current target LSS to the current source LSS.
- Make sure that the cluster has an effective heartbeat mechanism in place. See "About cluster [heartbeats"](#page-22-0) on page 23.
- Set up system zones in replicated data clusters. See "About [configuring](#page-22-1) system zones in replicated data clusters" on page 23.
- $\blacksquare$  Generate the DSCLI password file. Use the managepw file DSCLI command to do so.
- <span id="page-22-0"></span>■ Reboot the node after the DSCLI software is installed on that node. The DSCLI installation sets some system environment variables that don't take effect until after a reboot.Ifthese environment variables are not set,the MetroMirror will not function properly.

### <span id="page-22-2"></span>About cluster heartbeats

In a replicated data cluster, ensure robust heartbeating by using dual, dedicated networks over which the Low Latency Transport (LLT) runs. Additionally, you can configure a low-priority heartbeat across public networks.

<span id="page-22-1"></span>In a global cluster, VCS sends ICMP pings over the public network between the two sites for network heartbeating. To minimize the risk of split-brain, VCS sends ICMP pings to highly available IP addresses. VCS global clusters also notify the administrators when the sites cannot communicate.

## About configuring system zones in replicated data clusters

In a replicated data cluster, you can prevent unnecessary MetroMirror failover or failback by creating system zones.VCS attempts to fail over applications within the same system zone before failing them over across system zones.

Configure the hosts that are attached to an array as part of the same system zone to avoid unnecessary failover.

[Figure](#page-23-2) 3-2 depicts a sample configuration where hosta and hostb are in one system zone, and hostc and hostd are in another system zone.

Use the SystemZones attribute to create these zones.

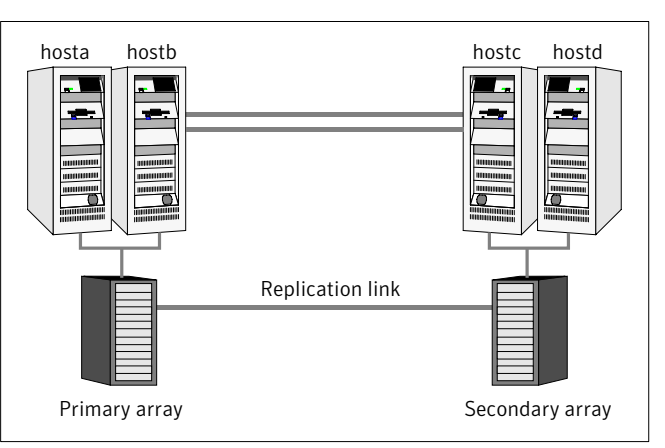

<span id="page-23-2"></span>Figure 3-2 Example system zone configuration

# Configuring the agent for MetroMirror

<span id="page-23-0"></span>You can adapt most clustered applications to a disaster recovery environment by:

- Converting their devices to MetroMirror devices
- <span id="page-23-1"></span>■ Synchronizing the devices
- Adding the IBM Metro Mirror agent to the service group

Configure IBM DS8000 volumes as resources of type MetroMirror.

## Configuring the agent manually in a global cluster

Configuring the agent manually in a global cluster involves the following tasks:

#### To configure the agent in a global cluster

- 1 Start Cluster Manager and log on to the cluster.
- 2 If the agent resource type (MetroMirror) is not added to your configuration, add it. From the Cluster Explorer **File** menu, choose **ImportTypes** and select: /etc/VRTSvcs/conf/MetroMirrorTypes.cf.
- <span id="page-23-3"></span>3 Click **Import**.
- 4 Save the configuration.
- 5 Add a resource of type MetroMirror at the bottom of the service group.
- 6 Configure the attributes of the MetroMirror resource.

7 If the service group is not configured as a global group, configure the service group using the Global Group Configuration Wizard.

See the *Veritas Cluster Server User's Guide* for more information.

- 8 To configure the agent to manage the volumes that Veritas Storage Foundation for Oracle RAC uses:
	- Configure the SupportedActions attribute for the CVMVolDg resource
	- Add the following keys to the list: import, deport.

Note that SupportedActions is a resource type attribute and defines a list of action tokens for the resource.

- <span id="page-24-1"></span>9 Change the ClusterFailOverPolicy from the default, if necessary. Symantec recommends keeping the default, which is Manual, to minimize the chance of failing over on a split-brain.
- <span id="page-24-0"></span>10 Repeat step [5](#page-23-3) through step [9](#page-24-1) for each service group in each cluster that uses replicated data.

### Configuring the agent manually in a replicated data cluster

Configuring the agent manually in a replicated data cluster involves the following tasks:

#### To configure the agent in a replicated data cluster

- 1 Start Cluster Manager and log on to the cluster.
- 2 If the agent resource type (MetroMirror) is not added to your configuration, add it. From the Cluster Explorer File menu, choose **Import** Types and select:

/etc/VRTSvcs/conf/MetroMirrorTypes.cf.

- 3 Click **Import**.
- 4 Save the configuration.
- 5 In each service group that uses replicated data, add a resource of type MetroMirror at the bottom of the service group.
- 6 Configure the attributes of the MetroMirror resource. Note that some attributes must be localized to reflect values for the hosts that are attached to different arrays.
- 7 Set the SystemZones attribute for the service group to reflect which hosts are attached to the same array.

Configuring the agent for IBM Metro Mirror Configuring the agent for MetroMirror 26

# <span id="page-26-0"></span>Managing and testing clustering support for IBM Metro Mirror

This chapter includes the following topics:

- [Typical](#page-26-1) test setup for the IBM Metro Mirror agent
- Testing service group [migration](#page-27-0)
- [Testing](#page-28-0) host failure
- <span id="page-26-1"></span>[Performing](#page-28-1) a disaster test
- [Performing](#page-29-0) the failback test

# Typical test setup for the IBM Metro Mirror agent

A typical test environment includes the following characteristics:

- Two hosts (hosta and hostb) are attached to the primary IBM DS8000array.
- Two hosts (hostc and hostd) are attached to the secondary IBM DS8000 array.
- The application runs on hosta and volumes in the local array are read-write enabled in the FULL DUPLEX state.

[Figure](#page-27-1) 4-1 depicts a typical test environment.

28 | Managing and testing clustering support for IBM Metro Mirror Testing service group migration

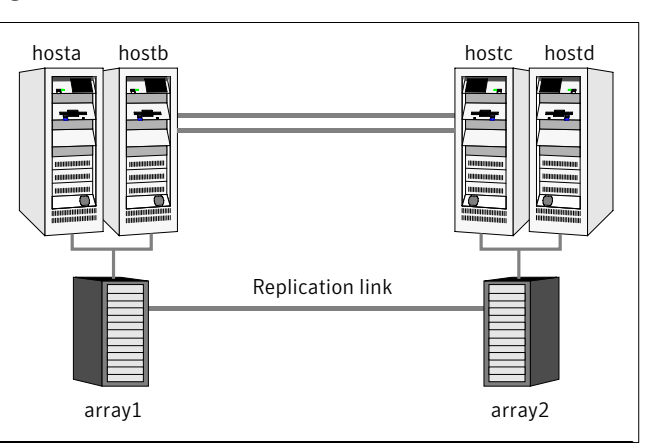

<span id="page-27-1"></span>Figure 4-1 Typical test setup

# <span id="page-27-2"></span>Testing service group migration

<span id="page-27-0"></span>Verify the service group can migrate to different hosts in the cluster and across clusters.

#### To perform the service group migration test

1 Migrate the service group to a host that is attached to the same array.

Do the following:

- In the Service Groups tab of the Cluster Explorer configuration tree, right-click the service group.
- Click **Switch To**, and click the system that is attached to the same array (hostb) from the menu. The service group comes online on hostb and local volumes remain in the FULL DUPLEX state.
- 2 Migrate the service group to a host that is attached to a different array.

Do the following:

- In the Service Groups tab of the Cluster Explorer configuration tree, right-click the service group.
- Click **Switch To**, and click the system that is attached to the another array (hostc) from the menu. The service group comes online on hostc and the volumes there transition to the FULL DUPLEX state from the TARGET FULL DUPLEX state.
- 3 Migrate the service group back to its original host.

Do the following:

- In the Service Groups tab of the Cluster Explorer configuration tree, right-click the service group.
- Click **Switch To**, and click the system on which the group was initially online (hosta).

<span id="page-28-0"></span>The group comes online on hosta. The devices return to the original state in step 1.

# Testing host failure

In this scenario, the host where the application runs is lost. Eventually all the hosts in the system zone or cluster are lost.

### To perform the host failure test

1 Halt or shut down the host where the application runs (hosta).

The service group fails over to hostb and devices are in the FULL DUPLEX state.

2 Halt or shut down hostb.

In a replicated data cluster, the group fails over to hostc or hostd depending on the FailOverPolicy in the cluster.

In a global cluster, a cluster down alert appears and gives you the opportunity to fail over the service group manually.

The devices transition from the TARGET FULL DUPLEX to the FULL DUPLEX state and start on the target host.

- 3 Reboot the two hosts that were shut down.
- 4 Switch the service group to its original host when VCS starts.

Do the following:

- In the **Service Groups** tab of the Cluster Explorer configuration tree, right-click the service group.
- <span id="page-28-1"></span>■ Click **Switch To**, and click the system on which the service group was initially online (hosta).

The service group comes online on hosta and devices swap roles again.

# <span id="page-28-2"></span>Performing a disaster test

Test how robust your cluster is in case of a disaster.

#### To perform a disaster test

1 Shut down all hosts on the source side and shut down the source array.

If you can not shut down the primary DS8000, disconnect the metro mirror paths and simultaneously shut down the hosts. This action mimics a disaster scenario from the point of view of the secondary side.

In a replicated data cluster, the service group fails over to hostc or hostd if all volumes were originally in the TARGET FULL DUPLEX state and no copy or synchronization was in progress at the time of disaster.

In a global cluster, the administrator is notified of the failure. The administrator can then initiate the failover.

<span id="page-29-0"></span>2 After the failover, the original target volumes go to the SUSPENDED state (Reason = "Host Source").

# <span id="page-29-1"></span>Performing the failback test

You can set up your cluster for a failback test.

The failback test verifies the application can fail back to its original host after a failover to a remote site.

#### To perform a failback test

- 1 Reconnect the replication link and reboot the original primary hosts.
- 2 Take the service group offline.

If you run this test in a replicated data cluster, type the following command from any host:

*hagrp -offline grpname -any*

If you run the test in a global cluster, type the command from hostc or hostd.

- 3 Manually resynchronize the volumes using the failback action. After the resynchronization completes, the state of the original target volumes changes to FULL DUPLEX (Reason = "-"). The state of the original source volumes changes to TARGET FULL DUPLEX (Reason = "-").
- 4 Migrate the application back to the original primary side.

# Chapter

# <span id="page-30-0"></span>Setting up a fire drill

This chapter includes the following topics:

- [About](#page-30-1) fire drills
- **Fire drill [configurations](#page-31-0)**
- About the [MetroMirrorSnap](#page-32-0) agent
- Before you [configure](#page-35-0) the fire drill service group
- <span id="page-30-1"></span>[Configuring](#page-36-0) the fire drill service group
- **Verifying a [successful](#page-38-0) fire drill**

# <span id="page-30-2"></span>About fire drills

A fire drill procedure verifies the fault-readiness of a disaster recovery configuration. This procedure is done without stopping the application at the primary site and disrupting user access.

A fire drill is performed at the secondary site using a special service group for fire drills. The fire drill service group is identical to the application service group, but uses a fire drill resource in place of the replication agent resource. The fire drill service group uses a copy of the data that is used by the application service group.

In clusters employing IBM Metro Mirror, the MetroMirrorSnap resource manages the replication relationship during a fire drill.

Bringing the fire drill service group online demonstrates the ability of the application service group to come online atthe remote site when a failover occurs.

The agent supports fire drills only for storage devices that are managed using Veritas Volume Manager 5.0, which is a component of Veritas Storage Foundation. On HP-UX, you must use Veritas Volume Manager 5.0 MP1.

# <span id="page-31-1"></span>Fire drill configurations

<span id="page-31-0"></span>VCS supports the following fire drill configurations for the agent:

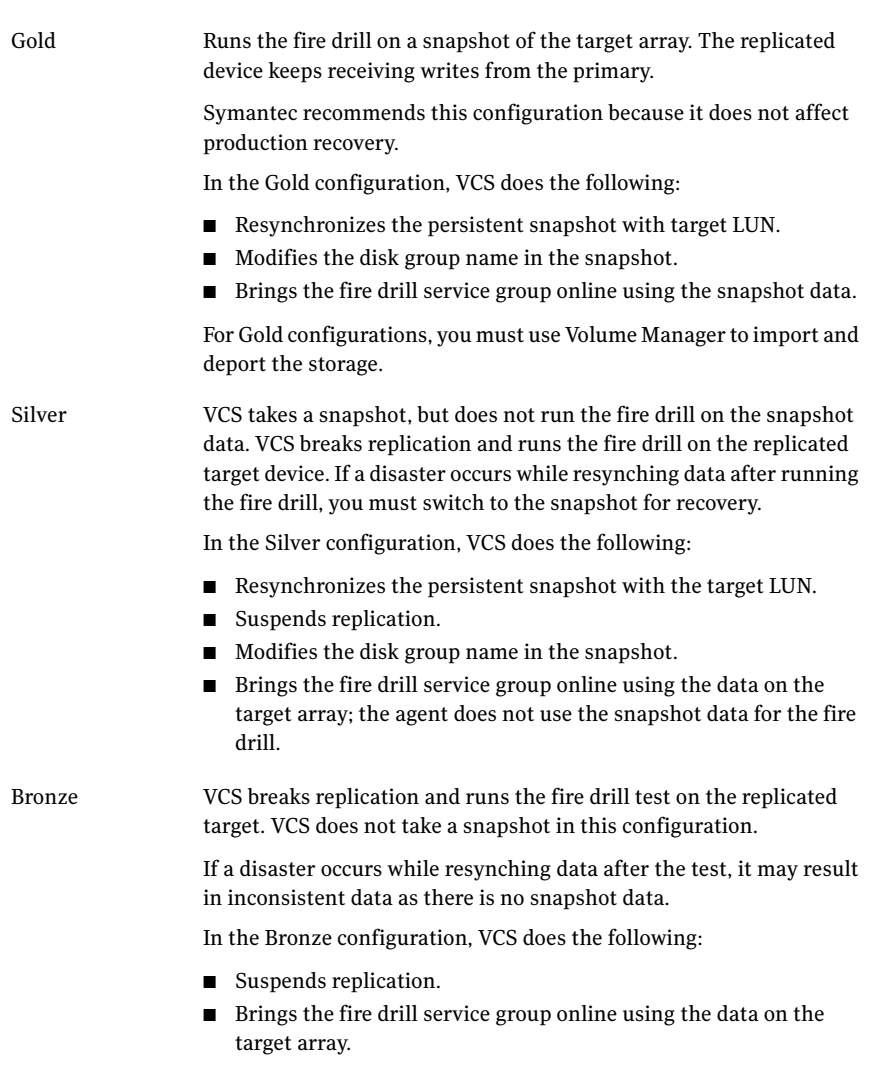

Note: If you use DS6000 arrays, you can run only the Gold configuration. If you use DS8000 arrays, you can run any fire drill configuration.

# <span id="page-32-2"></span>About the MetroMirrorSnap agent

<span id="page-32-1"></span><span id="page-32-0"></span>The MetroMirrorSnap agent is the fire drill agent for IBM Metro Mirror technology. The agent manages the replication relationship between the source and target arrays when running a fire drill. Configure the MetroMirrorSnap resource in the fire drill service group, in place of the MetroMirror resource.

## MetroMirrorSnap agent operations

The MetroMirrorSnap agent performs the following operations:

Online

Gold Configuration

- Takes a local snapshot of the target LUN.
- Takes the fire drill service group online by mounting the snapshot.
- Creates a lock file to indicate that the resource is online.

#### Silver Configuration

- Suspends replication between the source and the target arrays.
- Takes the fire drill service group online by mounting the target LUN.
- Creates a lock file to indicate that the resource is online.

#### Bronze Configuration

- Suspends replication between the source and the target arrays.
- Takes the fire drill service group online using the target array.
- Creates a lock file to indicate that the resource is online.

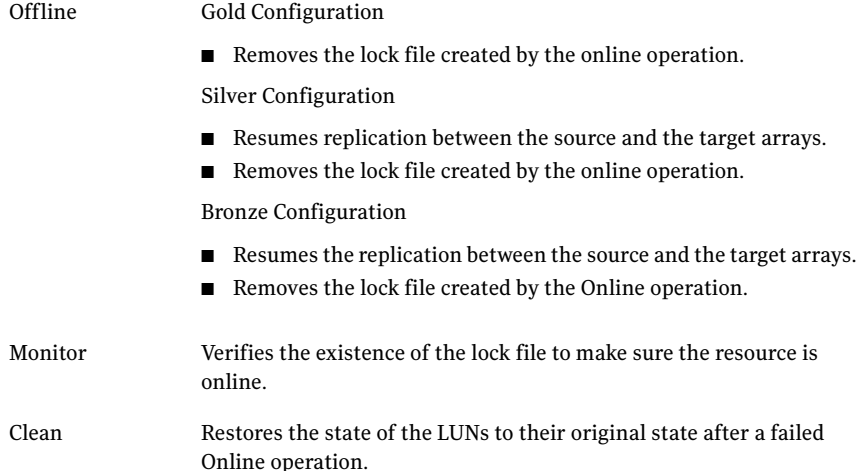

## <span id="page-33-3"></span>Resource type definition for the MetroMirrorSnap agent

<span id="page-33-0"></span>Following is the resource type definition for the MetroMirrorSnap agent:

```
type MetroMirrorSnap (
   static int MonitorInterval = 300
   static int NumThreads = 1
   static str ArgList[] = { TargetResName, MountSnapshot,
       UseSnapshot, RequireSnapshot }
   str TargetResName
   int MountSnapshot
   int UseSnapshot
   int RequireSnapshot
   temp str VCSResLock)
```
## <span id="page-33-2"></span>Attribute definitions for the MetroMirrorSnap agent

<span id="page-33-1"></span>To customize the behavior of the MetroMirrorSnap agent, configure the following attributes:

<span id="page-33-4"></span>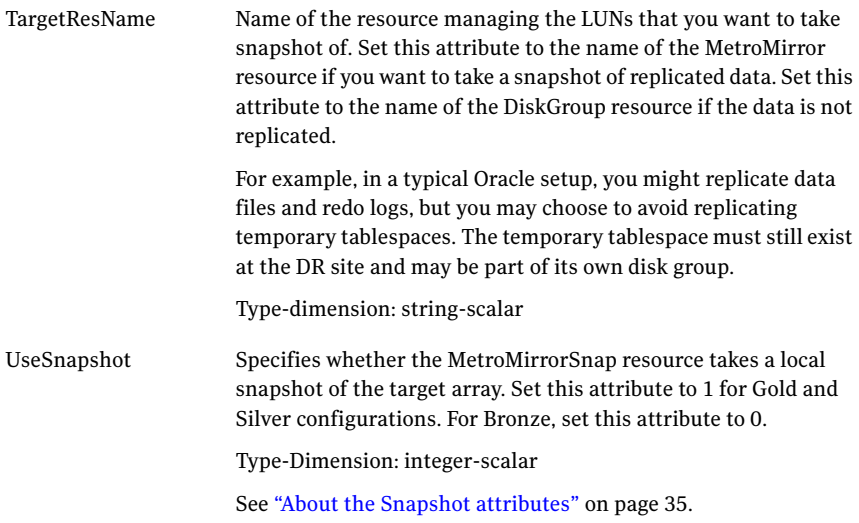

<span id="page-34-4"></span><span id="page-34-3"></span>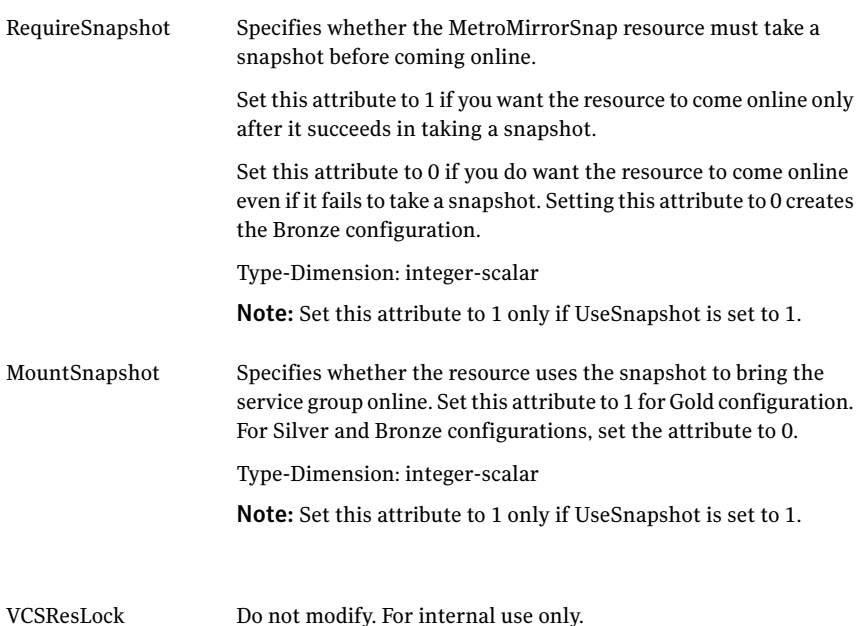

## About the Snapshot attributes

<span id="page-34-2"></span><span id="page-34-0"></span>The UseSnapshot, MountSnapshot, and RequireSnapshot attributes define the fire drill configuration.

[Table](#page-34-2) 5-1 lists the snapshot attribute values for fire drill configurations:

Table 5-1 Snapshot attribute values for fire drill configurations

| <b>Attribute</b> | Gold | <b>Silver</b> | <b>Bronze</b> |
|------------------|------|---------------|---------------|
| MountSnapshot    |      | U             | U             |
| UseSnapshot      |      |               | U             |

<span id="page-34-1"></span>Setting the RequireSnapshot attribute to 0 enables a Gold or Silver configuration to run in the Bronze mode if the snapshot operation fails.

## Sample configuration for a fire drill service group

The sample configuration of a fire drill service group is identical to an application service group with a hardware replication resource. However, in a fire drill service group, the MetroMirrorSnap resource replaces the MetroMirror resource.

The following configuration creates a Gold fire drill configuration, but allows VCS to run a Bronze fire drill if the snapshot does not complete successfully.

You can configure a resource of type MetroMirrorSnap in the main.cf file as follows.

```
MetroMirrorSnap oradg_fd {
    TargetResName = "oradf_rdf"
    UseSnapshot = 1
    RequireSnapshot = 0
    MountSnapshot = 1
    }
```
# <span id="page-35-1"></span>Before you configure the fire drill service group

Before you configure the fire drill service group, follow the steps below:

- Make sure the application service group is configured with a MetroMirror resource.
- Make sure the infrastructure to take snapshots is properly configured between the source and target arrays.
- When you use the Gold or Silver configuration, make sure FlashCopy for MetroMirror is installed and configured at the target array.
- Make sure you create persistent snapshots.
- For the Gold configuration, you must use Veritas Volume Manager to import and deport the storage.
- When you resynchronize the snapshot with the target-LUN on secondary site, make sure you have persistent snapshot attached to the target LUN.
- When you take snapshots of non-replicated devices, create a IBM DS8000 device group with the same name as the VxVM disk group. The device group must contain the same devices as in the VxVM disk group and have the same LUNs associated.
- For non-replicated devices:
	- You must use Veritas Volume Manager. On HP-UX, you must use Veritas Volume Manager 5.0 MP1.
	- You must use the Gold configuration without the option to run in the Bronze mode. Set the RequireSnapshot attribute to 1.

# Configuring the fire drill service group

<span id="page-36-0"></span>On the secondary site, the initial steps create a fire drill service group that closely follows the configuration of the original application service group. The fire drill service group uses a point-in-time copy of the production data. Bringing the fire drill service group online on the secondary site demonstrates the ability of the application service group to fail over and come online atthe secondary site, should the need arise.

See "Sample [configuration](#page-34-1) for a fire drill service group" on page 35.

The fire drill service group uses a point-in-time snapshot of the application data.

You can create the fire drill service group using the Cluster Manager (Java Console).

<span id="page-36-1"></span>See ["Creating](#page-36-1) the fire drill service group using Cluster Manager (Java Console )" on page 37.

## Creating the fire drill service group using Cluster Manager (Java Console )

This section describes how to use Cluster Manager (Java Console) to create the fire drill service group. After creating the fire drill service group, you must set the failover attribute to false so that the fire drill service group does not fail over to another node during a test.

### To create the fire drill service group

- 1 Open the Veritas Cluster Manager (Java Console).
- 2 Log on to the cluster and click **OK**.
- 3 Click the **Service Group** tab in the left pane and click the **Resources** tab in the right pane.
- 4 Right-click the cluster in the left pane and click **Add Service Group**.
- 5 In the Add Service Group dialog box, provide information about the new service group.
	- In Service Group name, enter a name for the fire drill service group
	- Select systems from the Available Systems box and click the arrows to add them to the Systems for Service Group box.
	- Click **OK.**

#### To disable the AutoFailOver attribute

- 1 Click the **Service Group** tab in the left pane and select the fire drill service group.
- 2 Click the **Properties** tab in the right pane.
- 3 Click the **Show all attributes** button.
- 4 Double-click the **AutoFailOver** attribute.
- 5 In the Edit Attribute dialog box, clear the **AutoFailOver** check box.
- 6 Click **OK** to close the Edit Attribute dialog box.
- 7 Click the **Save and Close Configuration** icon in the tool bar.

### Adding resources to the fire drill service group

Add resources to the new fire drill service group to recreate key aspects of the application service group.

#### To add resources to the service group

- 1 In Cluster Explorer, click the **Service Group** tab in the left pane, click the application service group and click the **Resources** tab in the right pane.
- 2 Right-click the resource at the top of the tree, select **Copy > Self and Child Nodes**.
- 3 In the left pane, click the fire drill service group.
- 4 Right-click the right pane, and click **Paste**.
- 5 In the Name Clashes dialog box, specify a way for the resource names to be modified, for example, insert an FD\_ prefix. Click **Apply**.
- 6 Click **OK**.

### Configuring resources for fire drill service group

Edit the resources in the fire drill service group so they work properly with the duplicated data. The attributes must be modified to reflect the configuration at the remote site. Bringing the service group online without modifying resource attributes is likely to result in a cluster fault and interruption in service.

#### To configure the fire drill service group

- 1 In Cluster Explorer, click the **Service Group** tab in the left pane.
- 2 Click the fire drill service group in the left pane and click the **Resources** tab in the right pane.
- 3 Right-click the MetroMirror resource and click **Delete**.
- 4 Add a resource of type MetroMirrorSnap and configure its attributes.
- 5 Right-click the resource to be edited and click **View > Properties View**. If a resource to be edited does not appear in the pane, click **Show All Attributes**.
- 6 Edit attributes to reflect the configuration at the remote site. For example, change the Mount resources so that they point to the volumes that are used in the fire drill service group.

### Enabling the FireDrill attribute

You must edit certain resource types so they are FireDrill-enabled. Making a resource type FireDrill-enabled changes the way that VCS checks for concurrency violations. Typically, when FireDrill is not enabled, resources cannot come online on more than one node in a cluster at a time. This behavior prevents multiple nodes from using a single resource or from answering client requests. Fire drill service groups do not interact with outside clients or with other instances of resources. They can safely come online even when the application service group is online.

Typically, you would enable the FireDrill attribute for the resource type that is used to configure the agent. For example, in a service group monitoring Oracle, enable the FireDrill attribute for the Oracle resource type.

#### To enable the FireDrill attribute

- 1 In Cluster Explorer, click the Types tab in the left pane, right-click the type to be edited, and click **View > Properties View**.
- 2 Click **Show All Attributes**.
- 3 Double click **FireDrill**.
- <span id="page-38-0"></span>4 In the Edit Attribute dialog box, enable **FireDrill** as required, and click **OK**.
- 5 Repeatthe process of enabling the FireDrill attribute for all required resource types.

# <span id="page-38-1"></span>Verifying a successful fire drill

Run the fire drill routine periodically to verify the application service group can fail over to the remote node.

#### To verify a successful fire drill

1 Bring the fire drill service group online on a node that does not have the application running. Verify that the fire drill service group comes online.

This action validates your disaster recovery configuration. The production service group can fail over to the secondary site in the event of an actual failure (disaster) at the primary site.

2 If the fire drill service group does not come online, review the VCS engine log for more information.

You can also view the fire drill log, which is located at /tmp/fd-servicegroup.

3 Take the fire drill offline after its functioning has been validated.

Failing to take the fire drill offline could cause failures in your environment. For example, if the application service group fails over to the node hosting the fire drill service group, there would be resource conflicts, resulting in both service groups faulting.

# Index

## <span id="page-40-0"></span>**A**

action entry point [10](#page-9-1) attribute definitions [20](#page-19-1)

### **C**

clean entry point [10](#page-9-1) cluster heartbeats [23](#page-22-2)

## **D**

disaster test [29](#page-28-2) DSCliHome attribute [20](#page-19-2)

### **E**

entry points action [10](#page-9-1) clean [10](#page-9-1) monitor [10](#page-9-1) offline [10](#page-9-1) online [10](#page-9-1) open [10](#page-9-1)

### **F**

failback test [30](#page-29-1) fire drill about [31](#page-30-2) configuration wizard [36](#page-35-1) MetroMirrorSnap agent [33](#page-32-2) running [39](#page-38-1) service group for [36](#page-35-1) supported configurations [32](#page-31-1)

### **H**

HMC1 attribute [20](#page-19-2) HMC2 attribute [21](#page-20-2)

### **I**

IBM Metro Mirror agent attribute definitions [20](#page-19-1) IBM Metro Mirror agent attributes DSCliHome [20](#page-19-2) HMC1 [20](#page-19-2) HMC2 [21](#page-20-2) LocalStorageImageID [20](#page-19-2) PasswdFile [20](#page-19-2) RemoteStorageImageID [20](#page-19-2) User [20](#page-19-2) VCSResLock [21](#page-20-3) VolIds [20](#page-19-2) installing the agent AIX systems [13](#page-12-3) HP-UX systems [13](#page-12-3) Linux systems [13](#page-12-3) Solaris systems [13](#page-12-3)

### **L**

LocalStorageImageID attribute [20](#page-19-2)

### **M**

MetroMirrorSnap agent about [33](#page-32-2) attribute definitions [34](#page-33-2) operations [33](#page-32-2) type definition [34](#page-33-3) MetroMirrorSnap agent attributes MountSnapshot [35](#page-34-3) RequireSnapshot [35](#page-34-4) UseSnapshot [34](#page-33-4) migrating service group [28](#page-27-2) monitor entry point [10](#page-9-1) MountSnapshot attribute [35](#page-34-3)

### **O**

offline entry point [10](#page-9-1) online entry point [10](#page-9-1) open entry point [10](#page-9-1)

### **P**

PasswdFile attribute [20](#page-19-2)

### **R**

RemoteStorageImageID attribute [20](#page-19-2) RequireSnapshot attribute [35](#page-34-4) resource type definition MetroMirrorSnap agent [34](#page-33-3)

### **S**

sample configuration [21](#page-20-4) service group migrating [28](#page-27-2)

### **T**

testing disaster [29](#page-28-2) failback [30](#page-29-1) type definition MetroMirrorSnap agent [34](#page-33-3)

### **U**

uninstalling the agent AIX systems [17](#page-16-2) HP-UX systems [17](#page-16-2) Linux systems [17](#page-16-2) Solaris systems [17](#page-16-2) User attribute [20](#page-19-2) UseSnapshot attribute [34](#page-33-4)

### **V**

VCSResLock attribute [21](#page-20-3) VolIds attribute [20](#page-19-2)